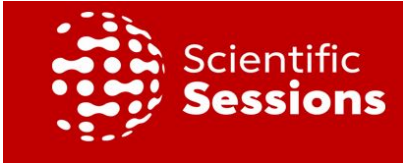

# **#AHA21 - #ReSS21 - #QCOR21**

## **ePoster Presenter Guidelines**

#### *General Information*

All posters will be in electronic format. In the next few days, you will receive an email from Digital Acumen with instructions on how to upload your electronic poster.

All presenters are *required* to upload an electronic version of their poster to the ePoster site. We strongly suggest including a pre-recorded audio discussion from the presenting author to accompany the ePoster. The email will come from upload@scientificposters.com. Please check your Spam/Junk filter if you do not see the emails in your Inbox from upload@scientificposters.com.

The deadline to upload **MPs** (Moderated Posters) is **October 15** and regular ePosters (**P**) is **November 9, 2021.**

*REMINDER!* **Please include all authors' disclosure information in your poster. Please ensure that it is visible to attendees viewing the poster.**

#### *Poster Presenter Available Time*

Given that the conference is now a virtual event, poster presenters should return to your poster in the ePoster site periodically for the duration of the meeting and interact with attendees and answer any questions. Poster Professors will monitor the posters periodically for the duration of the meeting and answer any questions Attendees can access your ePoster via the ePoster site to view your poster, listen to your pre-recorded presentation, and message presenters with any questions through the ePoster Forums feature.

#### *Poster Preparation*

Your ePoster should contain succinct headings that organize and logically display the information. Graphics should be explicit and brief. Elaboration is best done verbally just as if it were an oral presentation using slides. A short and legible "Introduction" and a "Summary of Conclusions" are essential.

The poster display may focus on:

- Hypothesis or Objective
- Methods
- Results or Outcomes

All illustrations (figures, tables, diagrams, equations, etc.) should be final before submitting your ePoster. Keep text and figure legends explicit and brief. Charts, drawings and illustrations should be similar to those you would use in making slides.

Some of the PowerPoint-specific features such as animations, page transitions, hyperlinks, or "embedded" video or audio are not supported. However, you can still upload your PowerPoint or a PDF file, add videos separately if needed, and record or add an audio narration through our online tools.

Audio and video are uploaded as separate files. There is also an online recording tool in the ePoster submission site to record and advance your slides.

ePosters are for mobile and online viewing only and can be viewed from phones, laptops, tablets or computer monitors.

### **Your ePoster file:**

- Recommended to be in either PowerPoint or PDF.
- Either a single page poster (like a print poster file) OR a multi slide presentation.
- 16:9 is the preferred aspect ratio.
- On the Support page you will find an ePoster template for download (optional).
- After you upload your file you will review the converted PDF version.
- You must approve your file (click on the green Approve button) to complete your submission and make it available online for the meeting.
- It must be uploaded at this site prior to the meeting.
- There can only be one approved ePoster file which will be the one used in the Scientific Sessions 2021 program.

If you would like to add an audio file or use the online recording tool to provide narration and slide advancement, you may do so after you have approved the ePoster. You may also upload video to play within your approved presentation. Please visit the Support page – Frequently Asked Questions for detailed instructions to add audio or video to your presentation. The addition of audio or video is encouraged, not required.

The secured ePoster submissions site opens for presenters early October 2021 at https://submit.scientificposters.com/aha.

Further information will be emailed to the presenter in October from APPRISOR via upload@scientificposters.com. Please check your Spam/Junk folder if you do not see the emails in your Inbox and add this email address to your Contacts to ensure receipt.

View 2021 ePosters at http://aha.apprisor.org. Approved ePosters will be available when the AHA embargo is lifted.

View prior year ePosters in the AHA archive, https://aha.scientificposters.com.